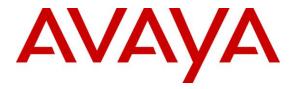

Avaya Solution & Interoperability Test Lab

### Application Notes for Biamp AudiaFLEX VoIP-2 with Avaya IP Office – Issue 1.0

### Abstract

These Application Notes describe the configuration steps required for Biamp AudiaFLEX VoIP-2 to interoperate with Avaya IP Office.

Biamp AudiaFLEX is a digital audio platform, and the VoIP-2 card allows connections to IPbased phone systems. In the compliance testing, the VoIP-2 card registered as two SIP endpoints to Avaya IP Office.

Information in these Application Notes has been obtained through DevConnect compliance testing and additional technical discussions. Testing was conducted via the DevConnect Program at the Avaya Solution and Interoperability Test Lab.

### 1. Introduction

These Application Notes describe the configuration steps required for Biamp AudiaFLEX VoIP-2 to interoperate with Avaya IP Office.

Biamp AudiaFLEX is a digital audio platform, and the VoIP-2 card allows connections to IPbased phone systems. Each VoIP-2 supports a maximum of two channels. In the compliance testing, one VoIP-2 card was used and registered as two SIP endpoints to Avaya IP Office.

Biamp AudioFLEX VoIP-2 is typically controlled by custom third party applications, developed using the Biamp API. The compliance test used the default out-of-the-box Biamp Audia application to configure and control the VoIP-2 card, along with microphones and speakers to test the audio connections. Any customized application developed using the Biamp API is outside the scope of this compliance test.

# 2. General Test Approach and Test Results

The feature test cases were performed manually. Calls were manually established between AudiaFLEX VoIP-2 users with Avaya SIP, Avaya H.323, Avaya Digital and/or PSTN users. Call controls were performed from the various users to verify the call scenarios.

The serviceability test cases were performed manually by disconnecting and reconnecting the Ethernet cable to AudiaFLEX VoIP-2.

DevConnect Compliance Testing is conducted jointly by Avaya and DevConnect members. The jointly-defined test plan focuses on exercising APIs and/or standards-based interfaces pertinent to the interoperability of the tested products and their functionalities. DevConnect Compliance Testing is not intended to substitute full product performance or feature testing performed by DevConnect members, nor is it to be construed as an endorsement by Avaya of the suitability or completeness of a DevConnect member's solution.

### 2.1. Interoperability Compliance Testing

The interoperability compliance test included feature and serviceability testing.

The feature testing included registration, basic call, display, hold/reconnect, drop, media shuffling, G.711, G.729, codec negotiation, music on hold, DTMF, feature access code dialing with asterisk and pound, hunt group membership, long hold with held call reminder, long duration, coverage, simultaneous calls at both AudiaFLEX VoIP-2 channels, call progress tones and treatment of reorder and busy.

The serviceability testing focused on verifying the ability of AudiaFLEX VoIP-2 to recover from adverse conditions, such as disconnecting/reconnecting the Ethernet cable to AudiaFLEX VoIP-2.

### 2.2. Test Results

All test cases were executed. The following were observations on AudiaFLEX VoIP-2 from the compliance testing.

- Only one call appearance is supported by each VoIP-2 channel, therefore features such as call waiting, call park, transfer, and conference are not applicable.
- For outbound calls, only the dialed number is provided.
- The Message Waiting Indicator is not supported.
- When a VoIP-2 channel places the call on hold for more than 20 minutes, the call will be dropped by the card due to failure from RTCP detection, although the Audia application continued to show the call being active and connected.

#### 2.3. Support

Technical support on AudiaFLEX VoIP-2 can be obtained through the following:

- **Phone:** (800) 826-1457
- Email: <u>http://www.biamp.com/support.php</u>

### 3. Reference Configuration

The configuration used for the compliance test is shown below. The Biamp Audia application was installed on a PC to configure and control the AudiaFLEX VoIP-2 card. Two separate sets of microphones and speakers were used and physically connected to the AudiaFLEX server to verify the audio connections.

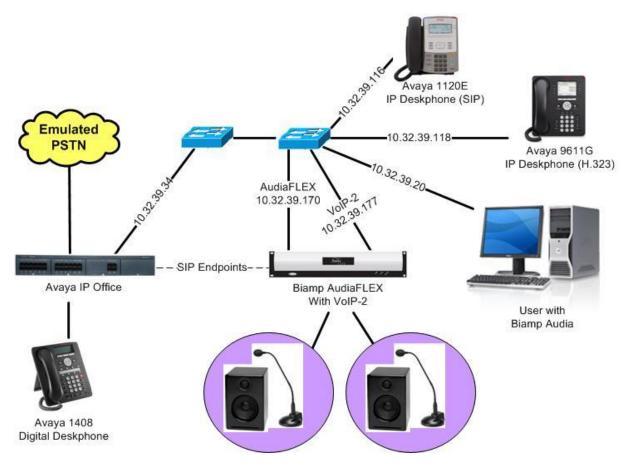

Figure 1: Compliance Testing Configuration

## 4. Equipment and Software Validated

The following equipment and software were used for the sample configuration provided:

| Equipment/Software                                  | Release/Version          |
|-----------------------------------------------------|--------------------------|
| Avaya IP Office IP500 V2                            | 8.1 (52)                 |
| Avaya 1120E IP Deskphone (SIP)                      | 4.3.12                   |
| Avaya 9611G IP Deskphone (H.323)                    | 6.2209                   |
| Avaya 1408 Digital Deskphone                        | NA                       |
| Biamp AudiaFLEX <ul> <li>VoIP-2</li> </ul>          | 3.401-2.3-4.830<br>1.201 |
| Biamp Audia on<br>Microsoft Windows XP Professional | 5.3<br>2002 SP3          |

Testing was performed with IP Office 500 V2 R8.1, but also applies to IP Office Server Edition R8.1 (single site configuration only).

### 5. Configure Avaya IP Office

This section provides the procedures for configuring IP Office. The procedures include the following areas:

- Verify license
- Obtain LAN IP address
- Administer SIP registrar
- Administer SIP extensions
- Administer SIP users

#### 5.1. Verify License

From a PC running the IP Office Manager application, select **Start**  $\rightarrow$  **Programs**  $\rightarrow$  **IP Office**  $\rightarrow$  **Manager** to launch the application. Select the proper IP Office system, and log in with the appropriate credentials.

The Avaya IP Office R8.1 Manager screen is displayed. From the configuration tree in the left pane, select License  $\rightarrow 3^{rd}$  Party IP Endpoints to display the  $3^{rd}$  Party IP Endpoints screen in the right pane. Verify that the License Status is "Valid".

| 🜃 Avaya IP Office R8.1 Manager IP50                                                                                                    | 0V2 [8.1(52)]                                                                                                    |                                                                      |
|----------------------------------------------------------------------------------------------------|----------------------------------------------------------------------------------------------------|----------------------------------------------------------------------|
| File Edit View Tools Help<br>IP500V2<br>IP Offices                                                                                                    | 3rd Party IP Endpoints     3rd Party IP Endpoints                                                                | ▣ <b>= <u>\</u> ✓ □ ≠ *</b> ēj<br><u>► - □   X   √   &lt;   &gt;</u> |
| Time Profile (2)      Firewall Profile (1)      Time Profile (1)      Time Profile (1)      Time Profile (1)      Time Profile (1)      Time Profile (1)      Account Code (0)      Time Profile (2)      Account Code (0)      Account Code (0)      Acount Code (0)      Account Code | Licenses License Key IX License Type 3rd Party IP Endpoints License Status Valid Instances 255 Expiry Date Never |                                                                      |

#### 5.2. Obtain LAN IP Address

From the configuration tree in the left pane, select **System** to display the screen in the right pane. Select the **LAN1** tab, followed by the **LAN Settings** sub-tab in the right pane. Make a note of the **IP Address**, which will be used later to configure AudiaFLEX.

Note that IP Office can support SIP extensions on the LAN1 and/or LAN2 interfaces, and the compliance testing used the LAN1 interface.

| 👫 Avaya IP Office I                                                                                                    | R8.1 Manag                                                          | ger IP500V2 [8.1(52)]                                                                                                    |                                                                                                    |                                                                     |
|----------------------------------------------------------------------------------------------------|---------------------------------------------------------------------|----------------------------------------------------------------------------------------------------|----------------------------------------------------------------------------------------------------|---------------------------------------------------------------------|
| File Edit View                                                                                                    | Tools Hel                                                           | p 🗾 IP500V2                                                                                                    | . 26-                                                                                                    | 🖬 🖪 🔝 🖬 🚺 🗸 🗁 🏞 📷                                                   |
| IP Offices                                                                                                    | S                                                                   | H                                                                                                    | IP500V2                                                                                                    | $\mathbb{A} - \mathbb{A} \mid \times \mid \checkmark \mid < \mid >$ |
| <ul> <li>BOOTP (8)</li> <li>Operator (3)</li> <li>IP500V2</li> <li>IP500V2</li> <li>IP5000</li> <li>IP5000</li> <li>IP500</li></ul> | (4)<br>31) =<br>(1)<br>(66)<br>all Route ()<br>)<br>(2)<br>file (1) | System LAN1 LAN2 DNS<br>LAN Settings VoIP Network<br>IP Address<br>IP Mask<br>Primary Trans. IP Address<br>RIP Mode<br>Number Of DHCP IP Addresses<br>DHCP Mode<br>Server Client Di | Topology         SIP Registrar           10         32         39         34           255         255         255         0           0         0         0         0           None | ervices System Events SMTP SMDR Twinning                            |

#### 5.3. Administer SIP Registrar

Select the VoIP sub-tab. Make certain that SIP Registrar Enable is checked, as shown below.

| 🐮 Avaya IP Office R8.1                                                                                                    | Manag              | ger IP500V2 [8.1(                                                                                 | (2)]                         |           |                                         |                    |               |          |            |           |
|----------------------------------------------------------------------------------------------------|--------------------|---------------------------------------------------------------------------------------------------|------------------------------|-----------|-----------------------------------------|--------------------|---------------|----------|------------|-----------|
| File Edit View Too                                                                                                    | ils Help<br>System | P                                                                                                 | IP500V2                      |           | •                                       | 26-91              | a 🖭 🖬 🚺       | ]  🥓 2   | ⊴ ⊉ '      | <b>6</b>  |
| IP Offices                                                                                                    |                    |                                                                                                   |                              | ļ         | P500V2                                  |                    |               | <u> </u> | $ \times $ | ✔   <   > |
| BOOTP (8)     Operator (3)     Foov2     System (1)     Foov2     Tr500V2     F7 Line (3)     Control Unit (4)     Extension (31)     User (11)                                                                                                    | ( <b>&gt;</b> )    | System LAN1 LA<br>LAN Settings VOIP<br>V H.323 Gatekeep<br>V SIP Trunks Enal<br>V SIP Registrar E | Network<br>ber Enable<br>ble | Voicemail | Telephony<br>SIP Registrar              | Directory Services | System Events | SMTP     | SMDR       | Twinning  |
| Among Content of the second second seco | ite (              | H.323 Auto-cr                                                                                     |                              |           | RTP Port Nu<br>Port Range<br>Port Range | (Minimum) 49152    |               | *        |            |           |

Select the **SIP Registrar** sub-tab, and enter a valid **Domain Name** for SIP endpoints to use for registration. In the compliance testing, the **Domain Name** was left blank, so the SIP endpoints used the LAN IP address for registration.

| 🌃 Avaya IP Office R8.1 Manag                                                                                                    | er IP500V2 [8.1(52)]                                                                                                    |                                                                                                  |                    |               |           |           |
|----------------------------------------------------------------------------------------------------|----------------------------------------------------------------------------------------------------|--------------------------------------------------------------------------------------------------|--------------------|---------------|-----------|-----------|
| File Edit View Tools Help                                                                                                    | o<br><b>1</b> 19500V2                                                                                                    | • • • • • • • • • • • • • • • • • • •                                                            | 26-91              | - 💷 🖬 🔼       | ] ✓ ं ⊉ ' | <b>E</b>  |
| IP Offices                                                                                                    |                                                                                                    | IP500V2                                                                                          |                    |               | 🖞 - 🗐   🗙 | ✔   <   > |
| BOOTP (8)     Operator (3)     JP500V2     System (1)     System (1)     System (1)     Source (1)     Superator (3)     Superator (3 | System LAN1 LAN2 DNS<br>LAN Settings VoIP Networ<br>Domain Name<br>Layer 4 Protocol<br>TCP Port<br>UDP Port<br>Challenge Expiry Time (secs)<br>Auto-create Extn/User | Voicemail Telephony<br>rk Topology SIP Registrar<br>Both TCP & UDP V<br>5060 0<br>5060 0<br>10 0 | Directory Services | System Events | SMTP SMDR | Twinning  |

#### 5.4. Administer SIP Extensions

From the configuration tree in the left pane, right-click on **Extension** and select **New**  $\rightarrow$  **SIP Extension** from the pop-up list to add a new SIP extension. Enter the desired digits for **Base Extension**, and retain the default check in the **Force Authorization** field shown below.

| 🜃 Avaya IP Office R8.1 Mana                      | ager IP500V2 [8.1(52)]   |                       |                       |
|--------------------------------------------------|--------------------------|-----------------------|-----------------------|
| File Edit View Tools He                          | elp                      |                       |                       |
| IP500V2 Extens                                   | ion 🛛 🗾 8007 200         | 41 🔄 🛃 🖾 🚽 🔄 📰        | < ∠ 2 ≧               |
| IP Offices                                       | 1                        | SIP Extension: 8008 * | 📸 - 🗐   X   🗸   <   > |
| ■ # BOOTP (8)                                    | Extn VoIP T38 Fax        |                       |                       |
| <ul> <li></li></ul>                              | Extension Id             | 8008                  |                       |
| System (1)                                       | Base Extension           | 20046                 |                       |
| । 〒イイ Line (3)<br>〒                              | Caller Display Type      | On 💌                  |                       |
| 🗊 🛷 Extension (32)                               | Reset Volume After Calls |                       |                       |
| <ul> <li></li></ul>                              | Device Type              | Unknown SIP device    |                       |
| <ul> <li>Service (0)</li> <li>RAS (1)</li> </ul> | Module                   | 0                     | =                     |
|                                                  | Port                     | 0                     |                       |
| Directory (0)                                    | Force Authorization      |                       |                       |

Select the **VoIP** tab, and retain the default values in all fields. Repeat this section to add a new SIP extension for each AudiaFLEX VoIP-2 channel. In the compliance testing, two SIP extensions with base extensions of "20046" and "20047" were created.

| 🐮 Avaya IP Office R8.1 | Manager IP500V2 [8.1                                                                                                    | 1(52)]                                                                                                    |                                                                                                    |                                                                                                    |
|------------------------|----------------------------------------------------------------------------------------------------|----------------------------------------------------------------------------------------------------|----------------------------------------------------------------------------------------------------|----------------------------------------------------------------------------------------------------|
| File Edit View Tools   | Help                                                                                                    | 8007 20041                                                                                                    | 1                                                                                                    | ✓ _ ≠ <sup>*</sup> ®                                                                                                    |
| IP Offices             | 3                                                                                                    | SIP Exte                                                                                                    | nsion: 8008 *                                                                                                 | <u> - </u>   ×   √   <   >                                                                                                    |
|                        | Extn VoIP T38 Fax<br>IP Address<br>Codec Selection<br>Fax Transport Support<br>TDM->TP Gain<br>IP->TDM Gain<br>DTMF Support | 0 0 0 0   System Default Image: Constraint of the system of the system of the | Selected         G.711 ULAW 64K         G.729(a) 8K CS-ACELP         G.723.1 6K3 MP-MLQ         >>         >> | <ul> <li>VoIP Silence Suppression</li> <li>Local Hold Music</li> <li>Allow Direct Media Path</li> <li>Re-invite Supported</li> <li>Use Offerer's Preferred Codec</li> <li>Reserve Avaya IP endpoint license</li> <li>Reserve 3rd party IP endpoint license</li> </ul> |

Solution & Interoperability Test Lab Application Notes ©2013 Avaya Inc. All Rights Reserved.

### 5.5. Administer SIP Users

From the configuration tree in the left pane, right-click on **User**, and select **New** from the pop-up list. Enter desired values for **Name** and **Full Name**. For **Extension**, enter the first SIP base extension from **Section 5.4**.

| 👫 Avaya IP Office R8.1 Man                                                                                                    | ager IP500V2                                                                                                    | [8.1(52)]                                                  |                      |           |            |                  |                               |
|----------------------------------------------------------------------------------------------------|----------------------------------------------------------------------------------------------------|------------------------------------------------------------|----------------------|-----------|------------|------------------|-------------------------------|
| IP500V2 Vser                                                                                                    | lelp                                                                                                    | 20041 sip200                                               | 41                   | 20        | - 🗐 💽      | 2 🖬 🚺 🗸          | ⊴ ≄ ⁄⊠                        |
| IP Offices                                                                                                    | 2                                                                                                    |                                                            | <user:0>: *</user:0> |           |            | er - 🖻           | $ \times  \checkmark   <   >$ |
|                                                                                                    | User Voicemail                                                                                                    | DND ShortCodes                                             | Source Numbers       | Telephony | Forwarding | Dial In Voice Re | Low                           |
| P500V2     P500V2     P500V2     P77 Line (3)     Control Unit (4)     P77 Line (3)     P77 Line (3)     P77 Line (3)     P77 Line (3)     P77 Line (3)     P77 Line (3)     P77 Line (3)     P77 Line (12)     P77 Line (12)     P77 Line (12)     P77 Line Profile (1)     P77 Line Profile (1)     P77 Line Profile (1)     P77 Line (2)     Account Code (0)     P77 Line (32) | Name<br>Password<br>Confirm Password<br>Full Name<br>Extension<br>Locale<br>Priority<br>System Phone Ric<br>Profile | AudiaF<br>20046<br>5<br>S<br>Basic U<br>Basic U<br>Basic U | lex 1                |           |            |                  |                               |

Select the **Supervisor Settings** sub-tab, and enter a desired **Login Code**.

Repeat this section to add a new user for each SIP extension from **Section 5.4**. In the compliance testing, two users with names "sip20046" and "sip20047" were created.

| 🖬 Avaya IP Office R8.1 M                                                                           | Aanager IP500V2 [8.1(52)                                                                                    | 1                                       |                       |                        |
|----------------------------------------------------------------------------------------------------|----------------------------------------------------------------------------------------------------|-----------------------------------------|-----------------------|------------------------|
| File Edit View Tools                                                                               | Help<br>ser 2                                                                                               | 20041 sip20041                          | . 🖻 - 🖬 🔳 💽           | 🖬 🚺 🖌 🔄 🛹 🔞            |
| IP Offices                                                                                         | Z                                                                                                    | <user:0>: *</user:0>                    |                       | e¥ - ■   ×   -   <   > |
|                                                                                                    | User Voicemail DND<br>Call Settings Supervisor S<br>Login Code<br>Login Idle Period (secs)<br>Monitor Group |                                         | Phony Forwarding Dial |                        |
| <ul> <li>User (12)</li> <li>HuntGroup (1)</li> <li>Short Code (66)</li> <li>Service (0)</li> </ul> | Coverage Group<br>Status on No-Answer                                                                       | <none><br/>Logged On (No change)</none> | V Out                 | going Call Bar         |

Solution & Interoperability Test Lab Application Notes ©2013 Avaya Inc. All Rights Reserved.

# 6. Configure Biamp AudiaFLEX VoIP-2

This section provides the procedures for configuring AudiaFLEX VoIP-2. The procedures include the following areas:

- Launch Audia
- Administer design components
- Administer VoIP console

The configuration of AudiaFLEX VoIP-2 is typically performed by authorized third party integrators. The procedural steps are presented in these Application Notes for informational purposes.

#### 6.1. Launch Audia

From a PC running the Audia application, select **Start**  $\rightarrow$  **All Programs**  $\rightarrow$  **Audia**  $\rightarrow$  **Audia** to launch the application. Click on the **Connect** icon show below.

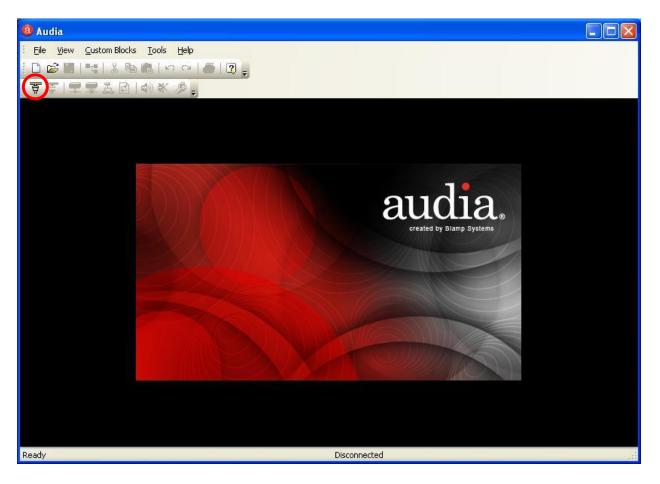

### 6.2. Administer Design Components

The Audia screen is displayed, as shown below. Close the **Processing Library** in the lower left pane, and **Property Sheet** in the lower middle pane.

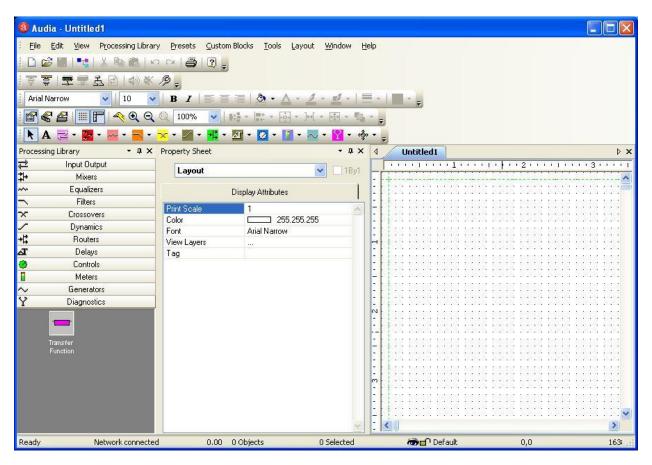

The Audia screen is updated as shown below.

| a Audia - Untitled1                                                                                                    |                                                                                                    |
|----------------------------------------------------------------------------------------------------|----------------------------------------------------------------------------------------------------|
| Eile Edit View Processing Library Presets Custom Blocks Iools Layout Window Help                                                                             |                                                                                                    |
| 〕 D 😹 🖩 「≒」 X ங 🛍   ∽                                                                                                    |                                                                                                    |
| ] 〒 〒 〒 〒 〒 2 凸   40 米 ∥。                                                                                                    |                                                                                                    |
| 🕴 Arial Narrow 💽   10 💽   B 🗶   🚍 🚎   🥭 • 🛆 • 💆 • 🖉 •   🗮 •   🗮 • 🖕                                                                                          |                                                                                                    |
| i 🗳 📽 🔗 i 🏢 🚰 i 🔫 🍳 🍳 🔍 100% 🔽 i 🎼 - 🚉 - 🖂 - He - 🖽 - 🍡 -                                                                                                    |                                                                                                    |
| 🖹 📐 🔁 - 🧱 - 🔤 - 🔽 - 🔀 - 🙀 - 🌆 - 🥵 - 🚺 - 🔯 - 🦉 - 🙀 - 🦕 -                                                                                                    |                                                                                                    |
| 4 Untitled1                                                                                                    | Þ ×                                                                                                    |
| ······································                                                                                                    | 7 8                                                                                                    |
|                                                                                                    | · · · · · · · · · · · · · · · · · · ·                                                                           |
|                                                                                                    |                                                                                                    |
| • • • • • • • • • • • • • • • • • • • •                                                                                                    | 이미지 이미지 이미지 이미지 이미지 이미지 않는 것                                                                                    |
| The state state state state state state state state state state state state state state state state state state                                              | inela nella inela inela inela <mark>r</mark>                                                                    |
| z i sisis sisis sisis vita bita bata bita bita kata kata kata kata kata kata bita bita bita bita bita bita bita<br>I bita bita bita bita bita bita bita bita |                                                                                                    |
| . I DANA DANA NANA NANA NANA NANA NANA NA                                                                                                    |                                                                                                    |
|                                                                                                    |                                                                                                    |
|                                                                                                    | NARA DALA DALA DALA DALA DALA<br>MANJARAN MANJARAN DALA<br>NARA DALA DALA DALA DALA<br>NARA DALA DALA DALA DALA |
|                                                                                                    |                                                                                                    |
|                                                                                                    |                                                                                                    |
|                                                                                                    |                                                                                                    |
|                                                                                                    |                                                                                                    |

TLT; Reviewed: SPOC 2/22/13

Solution & Interoperability Test Lab Application Notes ©2013 Avaya Inc. All Rights Reserved. 12 of 21 AudiaFLEX-IPO81 Follow [2] to place relevant component objects into the layout to match the system design. Below is the resultant layout used in the compliance testing. Note that both channels of the VoIP-2 card were used, as shown below.

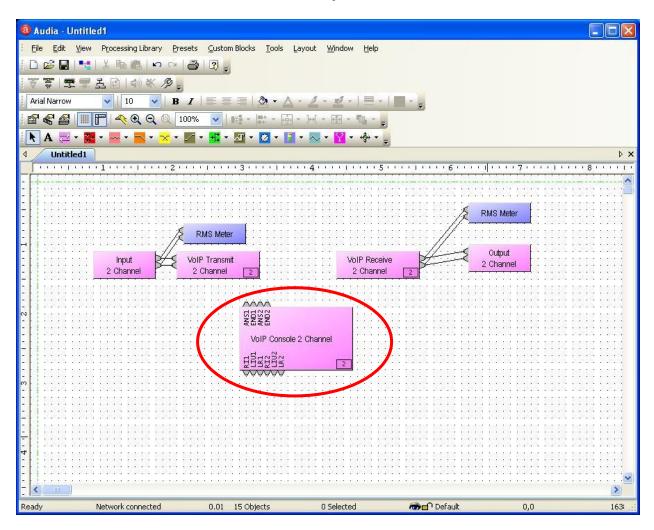

Double click on the VoIP Console 2 Channel object.

#### 6.3. Administer VoIP Console

The VoIP Console 2 Channel screen is displayed. Click Advanced.

| ubscriber | · #       |                  |            |                                             |
|-----------|-----------|------------------|------------|---------------------------------------------|
|           |           |                  | 1          |                                             |
|           |           |                  | 2          |                                             |
|           |           |                  | 3          |                                             |
| 1         | 2         | 3                | 4          |                                             |
| 10        | 1 10 101  | 0.00             | 5          |                                             |
| 4         | 5         | 6                | 6          |                                             |
| -         |           | <b>n</b>         | 7          |                                             |
| 1         | 8         | 9                | 8          | a se an an an an an an an an an an an an an |
|           |           |                  | 9          |                                             |
| *         | 0         | #                | 10         |                                             |
|           |           |                  | 11         |                                             |
|           | Seynorese | Mary Mary        | 12         |                                             |
| Clear     | End       | Dial             | 13         |                                             |
|           | hearing   | A COLUMN THE ADA | 14         |                                             |
| Hold      |           | Redial           | 15         |                                             |
| Auto A    | ns I      | 1 L2             | 16         | an an an an an an an an an an an an an a    |
| ast Numb  | er Dialed |                  | Identifier |                                             |
|           |           |                  |            | Label                                       |

The **VoIP** Advanced Settings – Line 1 screen is displayed next. Select Network in the left pane, and modify the Network – Global section as desired to match the network configuration. Note that the network setting is global and applies to both channels.

| ≓VolP Advan | iced Settings - Lin | e 1                 |                   |                       |
|-------------|---------------------|---------------------|-------------------|-----------------------|
| L1 L2       | Network - Global -  |                     | Ethernet - Global |                       |
|             | Enable VLAN         |                     | Ethernet Speed    | Auto 🔽                |
| O,          | VLANID              | 0                   | Duplex            | Full                  |
| General     | Use DHCP            |                     |                   | Save                  |
| 1 💑         | Domain              |                     |                   | and the second second |
| Network     | IP Address          | 10 . 32 . 39 . 177  |                   |                       |
|             | NetMask             | 255 . 255 . 255 . 0 |                   |                       |
| Protocol    | Gateway             | 10 . 32 . 39 . 1    |                   |                       |
|             | DNS Primary         | 0.0.0.0             |                   |                       |
| QoS         | DNS Secondary       | 0.0.0.0             |                   |                       |

TLT; Reviewed: SPOC 2/22/13

Solution & Interoperability Test Lab Application Notes ©2013 Avaya Inc. All Rights Reserved. 14 of 21 AudiaFLEX-IPO81 Select **General** in the left pane. For **Voice Codec Priorities**, select and rearrange the desired codecs. The screenshot below shows the codec configuration used in the compliance testing.

Select L2 in the upper left portion of the screen, and repeat the same procedure for the second channel.

| ≓VolP Advan       | ced Settings - Line 1                        |                       |          |                                                                  |       |
|-------------------|----------------------------------------------|-----------------------|----------|------------------------------------------------------------------|-------|
| L1 L2             | Dial Plan - Line 1<br>Dialing Timeout (sec)  | 3                     |          | Voice - Line 1                                                   |       |
| Ø,                | Tones - Line 1                               |                       |          |                                                                  | -40   |
| General           | Ring Type                                    | Classic               | ~        | Voice Codec Priorities                                           |       |
| 2                 | DTMF On Time (ms)                            | 50                    |          | <ul> <li>✓ Э.711µ</li> <li>✓ G.729AB</li> <li>✓ G.722</li> </ul> | Up    |
| Network           | DTMF Off Time (ms)                           | 50                    |          | G.711A                                                           |       |
| Protocol          | Enable Out-of-Band DTI<br>(RFC 2833 Control) | MF                    |          | G.723.1<br>G.711µ Min Jitter Buffer (ms)                         | 40 💌  |
|                   | Call - Line 1                                |                       |          | G.711µ Max Jitter Buffer (ms)                                    | 160 💌 |
| G                 | Auto Answer Ring Count                       | 3 Rings               | ~        |                                                                  |       |
| QoS               | Enable Redial                                |                       |          |                                                                  |       |
| i                 | Enable RFC2543-Style H                       | Hold                  |          |                                                                  |       |
| Status            |                                              |                       |          |                                                                  |       |
|                   |                                              |                       |          |                                                                  |       |
| 100 AN //         |                                              |                       |          |                                                                  |       |
| North Contraction |                                              | and the second second | - Second |                                                                  |       |

Select **Protocol** in the left pane. Enter the following values for the specified fields, and retain the default values for the remaining fields.

- Subscriber Name: The first user extension from Section 5.5.
- **Proxy Username:** The first user name from **Section 5.5**.
- **Proxy Password:** The first user login code from **Section 5.5**.
- **Proxy Address:** The LAN IP address from **Section 5.2**.

Select L2 in the upper left portion of the screen, and repeat similar procedure for the second channel.

| ≓VolP Advar | nced Settings - Line 1                 |             |
|-------------|----------------------------------------|-------------|
| L1 L2       | Protocol - Line 1<br>Subscriber Number | 20046       |
| General     | Proxy Server - Line 1                  |             |
|             | Proxy Username<br>Proxy Password       | sip20046    |
| Network     | Reg. Expiration (sec)                  | 3600        |
|             | Proxy Discovery                        | Static 🖌    |
| Protocol    | Proxy Address<br>Proxy Port            | 10.32.39.34 |
| Q           | Outbound Proxy Server - Li             | ine 1       |
| QoS         | Outbound Proxy Address                 |             |
| 1<br>Status | Outbound Proxy Port                    | 5060        |
|             |                                        | Save        |
|             |                                        |             |

### 7. Verification Steps

This section provides the tests that can be performed to verify proper configuration of IP Office and AudiaFLEX VoIP-2.

### 7.1. Verify Avaya IP Office

From a PC running the IP Office Monitor application, select Start  $\rightarrow$  Programs  $\rightarrow$  IP Office  $\rightarrow$  Monitor to launch the application. The Avaya IP Office R8.1 SysMonitor screen is displayed, as shown below. Select Status  $\rightarrow$  SIP Phone Status from the top menu.

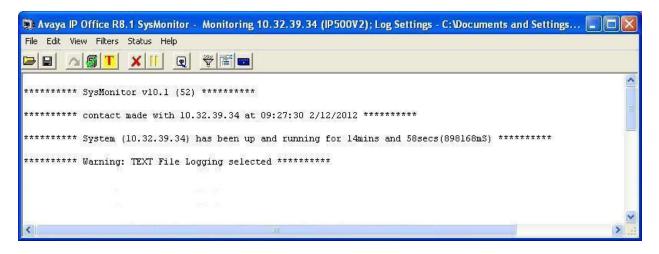

The **SIPPhoneStatus** screen is displayed. Verify that there is an entry for each SIP extension from **Section 5.4**. Verify that the **User Agent** starts with "AudiaFlex", and that the **Status** is "SIP: Registered", as shown below.

| SIPP ho                      | neStatus                                     |                   |                                                                                       |                |            |                                                       |
|------------------------------|----------------------------------------------|-------------------|---------------------------------------------------------------------------------------|----------------|------------|-------------------------------------------------------|
| Total Config<br>Total Regist |                                              |                   | Waiting 3 secs for Registered Status                                                  | or update      |            |                                                       |
| Extn Num                     | IP Address                                   | Transport         | User Agent                                                                            | SIP Options    | SIP Events | Status                                                |
| 20041<br>20046<br>20047      | 10.32.39.116<br>10.32.39.177<br>10.32.39.177 | UDP<br>UDP<br>UDP | Avaya IP Phone 1120E (SIP1120e.04.03.12.00)<br>AudiaFlex/1.201.0<br>AudiaFlex/1.201.0 | RU<br>RU<br>RU | TH         | SIP: Registered<br>SIP: Registered<br>SIP: Registered |
| Cisplay Op                   |                                              | ered C Uni        | Registered Print Reset Phone                                                          | s C.           | ancel      |                                                       |

### 7.2. Verify Biamp AudiaFLEX VoIP-2

Follow the procedures in **Section 6.2** to launch the **VoIP Console 2 Channel** screen. Click **L1**, and verify that the status is "Idle", indicating successful registration.

| Ibscriber | # 2                   | 0046                              |            |                                          |
|-----------|-----------------------|-----------------------------------|------------|------------------------------------------|
|           |                       |                                   |            |                                          |
|           |                       |                                   | 2          |                                          |
|           |                       |                                   | 3          | -                                        |
| 1         | 2                     | 3                                 | 4          | •                                        |
|           |                       | 10.00                             | 5          |                                          |
| 4         | 5                     | 6                                 | 6          |                                          |
| -         |                       | 1000                              | 7          |                                          |
| 7         | 8                     | 9                                 | 8          | · · · · · · · · · · · · · · · · · · ·    |
| -         | ,,                    | 1000                              | 9          | -                                        |
| *         | 0                     | #                                 | 10         | ÷                                        |
|           |                       |                                   | 11         | an Shari ya <del>k</del> ara Shari ya ka |
|           | States of the         |                                   | 12         |                                          |
| Clear     | End                   | Dial                              | 13         |                                          |
|           | and the second second | Contract on the local division of | 14         |                                          |
| Hold      |                       | Redial                            | 15         |                                          |
| Auto Ar   | ıs [                  | L2                                | 16         | The Constant of the Constant             |
|           |                       |                                   |            |                                          |
| st Numbe  | r Dialed              |                                   | Identifier |                                          |
| 100       |                       |                                   |            | Label                                    |

Click L2, and verify that the status is also "Idle", as shown below.

| ubscriber | #         | 20047   |                           |                                                                                                    |
|-----------|-----------|---------|---------------------------|----------------------------------------------------------------------------------------------------|
|           |           |         | 1                         |                                                                                                    |
|           |           |         | 2                         | an ta an an an ta an an an an an an an an an an an an an                                                                                                    |
| _         |           |         | 3                         | ÷200                                                                                                    |
| 1         | 2         | 3       | 4                         |                                                                                                    |
|           |           | 100 A   | 5                         |                                                                                                    |
| 4         | 5         | 6       | 6                         |                                                                                                    |
|           | -         |         | 7                         |                                                                                                    |
| 1         | 8         | 9       | 8                         |                                                                                                    |
| *         |           | 1       | 9                         |                                                                                                    |
|           | 0         | #       | 10                        |                                                                                                    |
|           |           |         | 11                        | the state of the state of the s |
| -         | Store and | -       | 12                        |                                                                                                    |
| Clear     | End       | Dial    | 13                        |                                                                                                    |
| Hold      |           | Redial  | 14                        |                                                                                                    |
| TION      | -         | Troular | 15                        |                                                                                                    |
| Auto Ar   | ns L      | .1 L2   | 16                        |                                                                                                    |
| ast Numbe | r Dislad  | 1020-1  | Identifier                |                                                                                                    |
| astraumbe | a Dialeu  |         | Identifier                | Label                                                                                                    |
| ldle      |           |         | Contraction of the second | and the second second second second second second second second second second second second second second second                                                                                                    |

Solution & Interoperability Test Lab Application Notes ©2013 Avaya Inc. All Rights Reserved. Make an incoming trunk call from the PSTN to one of the AudiaFLEX VoIP-2 channels. Verify that the display for the corresponding channel shows the calling party information, and that the status shows "Incoming Call", as shown below. Click **Answer**.

| ubscriber # 200   | 046        |                                       |
|-------------------|------------|---------------------------------------|
| /5/2012 10:11 AM  |            |                                       |
| 08-844-5001       | 2          |                                       |
|                   | 3          | ÷                                     |
| 1 2               | 3 4        | -                                     |
|                   | 5          |                                       |
| 4 5               | 6 6        |                                       |
|                   | 7          | and the second second                 |
| 7 8               | 9 8        | · · · · · · · · · · · · · · · · · · · |
|                   | 9          |                                       |
| * 0               | # 10       |                                       |
| <u>i</u>          | 11         |                                       |
|                   | 12         |                                       |
| Clear Reject      | Answer 13  |                                       |
|                   | 14         |                                       |
| Hold              | edial 15   |                                       |
| Auto Ans L1       | L2 16      |                                       |
| ast Number Dialed | Identifier |                                       |
|                   |            | Label                                 |

Verify that the call is connected with two-way talk paths, and that the status is updated to "Connected".

| ubscriber a             | Creat Contract | 0046          |            |                                                                                                    |
|-------------------------|----------------|---------------|------------|----------------------------------------------------------------------------------------------------|
| /5/2012 10<br>08-844-50 |                |               | 1          |                                                                                                    |
| 00-044-00               | 01             |               | 2          |                                                                                                    |
|                         | -              | -             | 3          |                                                                                                    |
| 1                       | 2              | 3             | 4          |                                                                                                    |
|                         | _              |               | 5          |                                                                                                    |
| 4                       | 5              | 6             | 6          |                                                                                                    |
| _                       | -              | -             | 7          |                                                                                                    |
| 7                       | 8              | 9             | 8          | and the second second second second second second second second second second second second second second second |
|                         |                |               | 9          |                                                                                                    |
| *                       | 0              | #             | 10         |                                                                                                    |
|                         |                |               | 11         | and the second second                                                                                            |
|                         |                |               | 12         |                                                                                                    |
| Clear                   | End            | Dial          | 13         |                                                                                                    |
|                         |                | Actual Survey | 14         |                                                                                                    |
| Hold                    |                | Redial        | 15         |                                                                                                    |
| Auto An                 | IS L           | L2            | 16         | and the same                                                                                                    |
| ast Number              | r Dialed       |               | Identifier |                                                                                                    |
|                         |                |               |            | Label                                                                                                    |

Solution & Interoperability Test Lab Application Notes ©2013 Avaya Inc. All Rights Reserved.

### 8. Conclusion

These Application Notes describe the configuration steps required for Biamp AudiaFLEX VoIP-2 to successfully interoperate with Avaya IP Office. All feature and serviceability test cases were completed with observations noted in **Section 2.2**.

### 9. Additional References

This section references the product documentation relevant to these Application Notes.

- 1. *IP Office Manager 8.1*, Document 15-601011, Issue 250, April 2012, available at <u>http://support.avaya.com</u>.
- 2. *AUDIA Help*, available as part of the Biamp Audia application.

#### ©2013 Avaya Inc. All Rights Reserved.

Avaya and the Avaya Logo are trademarks of Avaya Inc. All trademarks identified by  $\mathbb{R}$  and  $^{TM}$  are registered trademarks or trademarks, respectively, of Avaya Inc. All other trademarks are the property of their respective owners. The information provided in these Application Notes is subject to change without notice. The configurations, technical data, and recommendations provided in these Application Notes are believed to be accurate and dependable, but are presented without express or implied warranty. Users are responsible for their application of any products specified in these Application Notes.

Please e-mail any questions or comments pertaining to these Application Notes along with the full title name and filename, located in the lower right corner, directly to the Avaya DevConnect Program at <u>devconnect@avaya.com</u>.